**ЗАКЛЮЧЕНИЕ.** На основании изученного и изложенного в настоящей статье материала можно сделать следующие выводы:

1. Применение в проектировании металлических каркасов в зданиях различного функционального назначения стержней с гофрированной стенкой позволяет существенно снизить материалоемкость (на 15÷30)% на основе более рационального распределения стали как строительного материала;

2. Несущая способность балок с гофрированной стенкой выше, чем балок с плоской стенкой за счет большей местной устойчивости стенки и возможности принять ее более тонкой (2 – 3) мм;

3. Наиболее экономичной формой стальных колонн рам, работающих на горизонтальные сейсмические нагрузки только одного направления, является стальной двутавр с гофростенкой [4];

#### **Список цитированных источников**

1. Кудрявцев, С.В. Расчет двутавровой балки с гофрированной стенкой на изгиб в своей плоскости под действием статических нагрузок (часть I: Методика расчета) / С.В. Кудрявцев; ГОУ ВПО «Уральский государственный технический ун-т – УПИ». – Екатеринбург, 2007. – 17 с.

2. Лазнюк, М.В. Балки з тонкою поперечно гофрованою стінкою при дії статичного навантаження : автореф. дис. на здоб. наук. ступ. к. т. н : спец. 05.23.01 / М.В. Лазнюк. – Київ, 2006. – 18 с.

3. Zeman & Co Gesellschaft mbH. Балки с гофрированной стенкой. Техническая документация. Текст. / Zeman (Zeman Beteiligungsgesellschaft mbH). – Vienna, Austria, 1993. – 13 p.

4. Остриков, Г.М. Стальные сейсмостойкие каркасы многоэтажных зданий / Г.М. Остриков, Ю.С. Максимов. – Алма-Ата (Казахстан), 1985. – 120 с.

5. Уласевич, В.П. Особенности оценки несущей способности стержней с гофрированной (рифленой) стенкой / В.П. Уласевич, С.С. Коханский // Теория и практика исследований, проектирования и САПР в строительстве: сб. статей Международной научно-практической конференции: 27 марта 2020 года. – Брест: БрГТУ; 2020. – С. 189–196.

6. ТКП EN 1993-1-5. Еврокод 3. Проектирование стальных конструкций. Часть 1-5. Пластинчатые элементы конструкций / Министерство архитектуры и строительства Республики Беларусь. – Минск, 2014. – 51 с.

7. Конструкции стальные. Правила проектирования: СП 294.1325800.2017 / Министерство строительства и коммунального хозяйства РФ. Издание официальное. Разработан АО НИЦ «Строительство» – ЦНИИСК им. В.А.Кучеренко» и др. Российская Федерация. – Москва, 2017. – 167 с.

8. Стальные конструкции: СП 16.13330.2017 – СНиП II-23-81\* Приказ № 126/пр. / Минстрой РОССИИ. – Москва, 2017. – 148 с.

УДК 378.147 *Левчук А. А.* **Научный руководитель: к.т.н. Акулова О. А.**

# **ПРОГРАММИРОВАНИЕ В СИСТЕМЕ АВТОМАТИЗИРОВАННОГО ПРОЕКТИРОВАНИЯ AUTOCAD**

AutoCAD на сегодняшний день является одной из наиболее мощных систем автоматизированного проектирования (САПР) для персональных компьютеров. Ее возможности не ограничиваются созданием 2D- и 3D-графики, а позволяют, в том числе, и реализовывать программирование. Это очень сложные вопросы, требующие подготовки и специальных знаний. Однако применение таких технологий открывает перед инженером совершенно новые

возможности по автоматизации процесса проектирования, а также создания собственных баз данных параметрических объектов.

Для программирования в AutoCAD используют языки, в качестве которых могут выступать как встроенные в AutoCAD, например, Lisp, так и любые другие языки, которые поддерживают технологию ActiveX Automation, реализующую принципы объектно-ориентированного программирования [1].

Объектная модель AutoCAD основана на концепции COM (Component Object Model). Это спецификация метода создания компонентов, из которых строятся приложения. В этой технологии модель работающего приложения представляется совокупностью объектов, свойств, методов и событий. Для каждого из этих элементов имеется свой алгоритм реализации в виде операций и данных, которые обеспечивают взаимодействие с пользователем.

На сегодняшний день в AutoCAD имеется возможность создания приложений на любом языке программирования, который поддерживает интерфейс ActiveX Automation. К таким языкам относят AutoCAD VBA, Java, C++, MSWord VBA, Visual Basic, Delphi, Excel VBA и некоторые другие.

Язык Lisp - один из старейших языков программирования и первый функциональный язык, получивший широкое распространение. Ядро языка было создано в 60-х годах прошлого века известным ученым Дж. Маккарти для решения задач обработки символьной информации. Основная структура данных языка Lisp – список, отсюда и его название. Lisp – один из наиболее ярких представителей функциональной парадигмы программирования. Простота и ясность синтаксиса сочетаются в нем с мощностью языковых средств и естественностью его расширения. Одна из наиболее замечательных особенностей Lisp - это единая синтаксическая форма записи программ и данных, что позволяет обрабатывать структуры данных как программы и модифицировать программы как данные [2].

Пик популярности LISP пришелся на 70-е и 80-е годы, когда он применялся как основной язык для научных исследований в области искусственного интеллекта. В эти годы было разработано несколько достаточно развитых диалектов языка, из которых наиболее известны InterLisp. MacLisp. Common Lisp. Хотя язык Lisp существует и развивается давно, тем не менее он не был стандартизован, и его диалекты различаются по ряду аспектов. Официальный стандарт разработан только для языка Common Lisp.

Для САПР AutoCAD используется диалект AutoLisp, дополненный некоторыми функциями, отражающими его специфику. Он позволяет создавать специализированные меню в среде AutoCAD, новые команды графического редактора, осуществлять доступ к графической базе данных и моделировать ее.

Visual Lisp - это интегрированная среда разработки программ на языке программирования AutoLisp в системе AutoCAD. Она значительно облегчает процесс создания, изменения, тестирования и отладки программы. Visual Lisp имеет собственный набор окон и меню, который отличается от соответствующего набора AutoCAD. Однако запуск интегрированной среды Visual Lisp производится из системы AutoCAD.

Алгоритм создания приложения AutoLisp в интегрированной среде разработки приложений Visual Lisp можно представить в следующем виде [3, 4]:

1. Подготовка файла – выполнение необходимых геометрических построений, подготовка видовых окон и другие требуемые команды.

2. Набор текста программы:

- команда vlisp - производит открытие окна редактора Visual Lisp;

- File / New file - создается текстовое окно;

- File / Save - файл сохраняется в нужной директории:

– набирается текст программы.

Следует отметить, что имена функций, переменных и числа необходимо разделять как минимум одним пробелом. Текст программы следует набирать только в английском регистре. Текст, следующий за «;», является комментарием для понимания функционирования программы.

Ниже приведен пример одной из программ, позволяющей создавать диалоговые окна для построения по заданным размерам аксонометрического изображения параллелепипеда.

Программа

Создание диалогового окна для указания размеров аксонометрии параллелепипеда: paral: dialog

 $\{$ label = "name": // начало диалога, название диалогового окна: "name"

: spacer{height=1;} // вставка пустой строки высотой 1 пункт

: text {label = "Введите размеры:": kev = "t1":} // создание текстового поля с ключом t1 (здесь ключ не играет никакой роли, а нужен только для синтаксиса)

: edit box {label = "Длина мм:"; key = "eb Dl"; edit width=10; value = "";} // редактируемые текстовые поля

: edit box {label = "Ширина:"; key = "eb Sh"; edit width=10; value = "";}

: edit box {label = "Bысота мм :"; key = "eb Hi"; edit width=10; value = "";}

```
: spacer{height=1;}
```
ok cancel; // добавление кнопок ОК и Cancel

 $\mathcal{E}$ 

3. Отладка программы. Указываем соответствующую кнопку на панели инструментов Visual Lisp, которая запускает окно Build Output, при отсутствии в тексте программы синтактических ошибок выводится сообщение «Check done», иначе выводится сообщение с указанием ошибки:

4. Загрузка программы в оперативную память. Указываем соответствующую кнопку на панели инструментов Visual Lisp, которая загружает программу (рис. 1). Откроется окно Visual Lisp Consol с сообщением о результате загрузки.

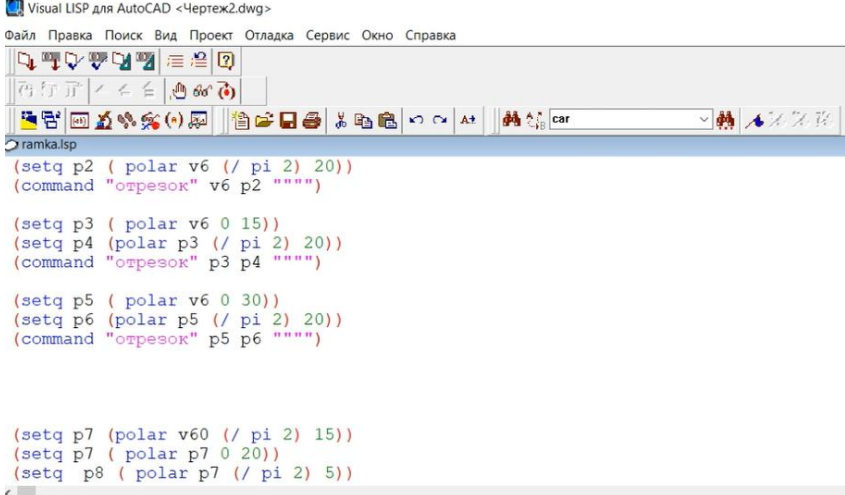

Рисунок 1. Пример программного приложения в AutoCAD

- 5. Выполнение программы:
	- Вводим в командной строке имя программы;
	- Вводим необходимые параметры.

При выполнении программы может возникнуть сообщение о новых ошибках, из-за которых выполнение прерывается. Чтобы найти и устранить наиболее сложные ошибки, можно применить соответствующий режим отладки -Tools \ Environment Options \ General Options \ Diagnostic \ 3agaem Animation Delay равным  $1 - 10$ .

При отладке происходит выполнение программы в замедленном режиме. Выполняемые функции последовательно с установленной задержкой высвечиваются в тексте программы. В случае ошибки выполнение программы прерывается, ошибочная строка текста остается выделенной.

Ha рисунках 2 и 3 приведены некоторые примеры 2D- $M$  $3D$ параметрических моделей, выполненных научно-МНОЮ B. рамках исследовательской работы.

Таким образом, программирование в AutoCAD, являясь достаточно сложной задачей, ориентированной для продвинутых пользователей, вместе с тем позволяет в значительной степени повысить эффективность работы в САПР путем программирования чертежей с параметризацией, анализа и автоматического преобразования изображений, создания графических баз данных.

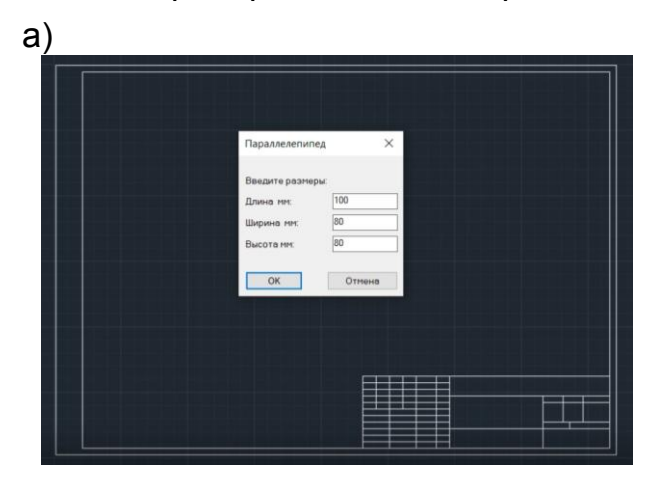

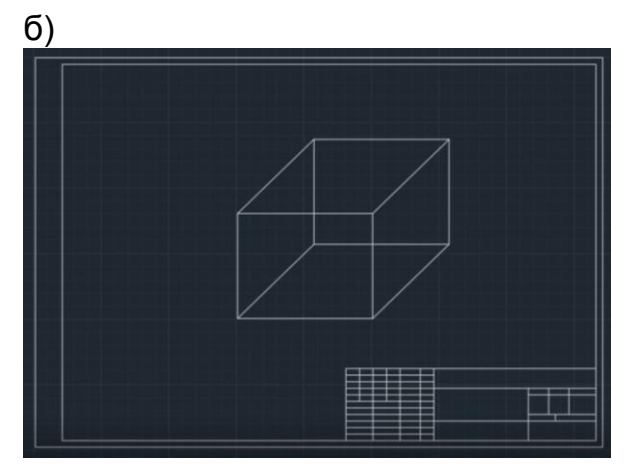

Рисунок 2- Пример 2D параметрической модели в AutoCAD

Перспективным направлением в этой области также является программное создание анимации, что станет предметом дальнейших научных исследований.

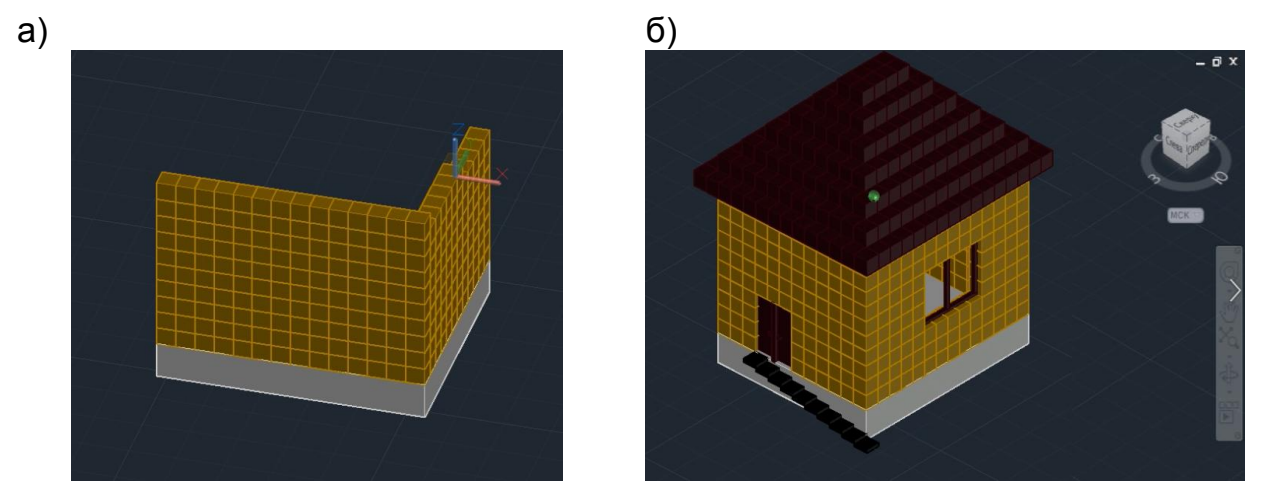

Рисунок 3 – Пример 3D параметрической модели в AutoCAD 237

#### **Список цитированных источников**

1. Минеев, С.П. Основы программирования в AutoCAD. Технология ActiveX Automation и VBA в среде проектирования AutoCAD для решения задач электромеханики : учеб. пособие / С.П. Минеев ; Самар. гос. техн. ун-т. – Самара, 2015. – 83 с.

2. Пакулин, В.Н. Программирование в AutoCAD / В.Н. Пакулин. – М. : Национальный Открытый Университет «ИНТУИТ», 2016. – 472 с.

3. Хейфец, А.Л. Инженерная 3D-компьютерная графика : учеб. пособие для бакалавров / А.Л. Хейфец, А.Н. Логиновский, И.В. Буторина, В.Н. Васильева ; под ред. А.Л. Хейфеца. – 2-е изд., перераб. и доп. – М. : Издательство Юрайт, 2017. – 464 с.

4. Акулова, О.А. Особенности создания пользовательских баз данных в САПР на примере AutoCAD / О.А. Акулова, М.Ю. Гришкевич, Е.Д. Эйсмонт // Инновационные технологии в инженерной графике: проблемы и перспективы : сборник трудов Международной научно-практической конференции, 20 апреля 2018 года, Брест, Республика Беларусь, Новосибирск, Российская Федерация / отв. ред. О.А.Акулова. – Брест : БрГТУ, 2018. – С. 12-15.

УДК 72.025.4 *Манчак Т. А. Научный руководитель: к.т.н, доцент Шалобыта Т. П.*

# **МАТЕРИАЛЫ И ТЕХНОЛОГИИ В РЕСТАВРАЦИОННЫХ РАБОТАХ**

1. Введение. Вследствие многочисленных войн, происходивших на территории Беларуси, многие архитектурные памятники были повреждены либо полностью уничтожены, поэтому в настоящее время их важно сохранять и поддерживать в надлежащем состоянии.

В последние годы в Республике Беларусь возрос объем работ по сохранению, реставрации и восстановлению памятников архитектуры. Сегодня в стране одновременно реконструируют и реставрируют десятки исторических объектов.

Реставрационные работы требуют как традиционных, так и новых современных высококачественных строительных материалов и изделий. При этом очень важен правильный их выбор, совместимость с древними материалами, соблюдение технологий, от которых зависит качество работ, долговечность зданий и сооружений и их внешний облик [1]. В реставрационых работах предпочтительнее использовать соответствующие эпохе строительные материалы. Если же применяются современные материалы, то внешне они должны быть идентичны тем материалами, из которых были возведены реставрируемые сооружения.

## **2. ОСНОВНАЯ ЧАСТЬ**

## **2.1. Сохранение многослойных росписей**

В нашей стране фресковая живопись, находящаяся на стенах зданий и сооружений, обладает особой художественной и исторической ценностью ввиду своей малой распространенности. Красочный слой и штукатурка со временем разрушаются, поэтому их необходимо своевременно реставрировать. К основным причинам разрушения фресок относятся: окисление, эрозия, влияние климатических условий, агрессивных сред, повышенной или низкой температуры, и температурных колебаний и т. д. Красочный слой постоянно находится под влиянием непрерывно изменяющихся внешних условий. Это осложняет выбор материалов и методов реставрации и вызывает необходимость периодического повторения восстановительных работ.